# **DEB SY/MAX Video**

## Companion Manual

This manual provides more detail on the the DEB Serial to Ethernet Bridge SY/MAX and Net-to-Net Video.

Effective: December 14, 2011

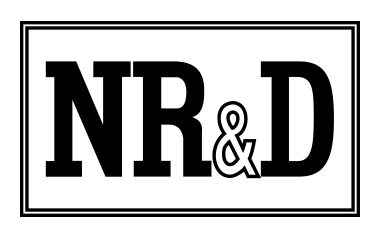

Niobrara Research & Development Corporation P.O. Box 3418 Joplin, MO 64803 USA

Telephone: (800) 235-6723 or (417) 624-8918 Facsimile: (417) 624-8920 http://www.niobrara.com

Modicon, Square D, SY/MAX, Compact, Quantum, M340, Momentum, Premium are trademarks of Schneider-Electric.

Subject to change without notice.

© Niobrara Research & Development Corporation 2011. All Rights Reserved.

### *System Layout*

The Niobrara DEB is a stand-alone DIN rail mount Serial to Ethernet Bridge. It features an optional 10/100BaseTX Ethernet port, two isolated serial ports and optionally two additional isolated serial ports. The DEB allows simultaneous pass-through routing data messages from Modbus/TCP Ethernet and Modbus serial between all ports as well as protocol translations to older Square D SY/MAX systems. Full support of PLC programming message pass-through is also provided on all communication ports including WINMATE and SYMATE serial and 802.3 Ethernet.

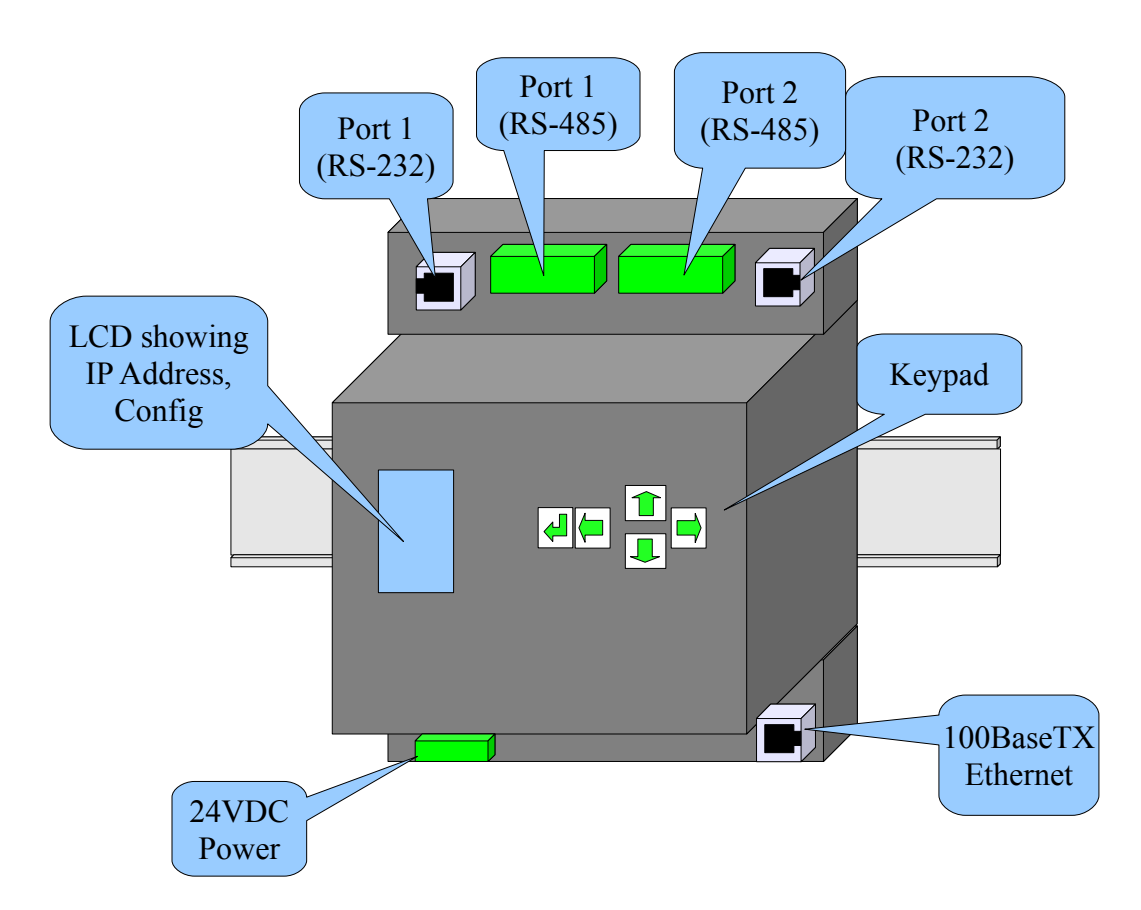

*Figure 1:DEB+101 Front Panel*

The systems in the video are two SY/MAX PLCs. One is a Model 650 while the other is a Model 300. The first half of the video shows how to use the DEB+101 to connect theses two PLCs to Modbus/TCP (and SY/MAX 802.3) Ethernet. ([Figure 2 SY/MAX](#page-3-0) [Network Layout\)](#page-3-0) The second half of the video shows the two PLCs connected to a

DEB SY/MAX Video Manual 3

SY/NET network and how to use the DEB to bridge the SY/NET network to Ethernet.

<span id="page-3-0"></span>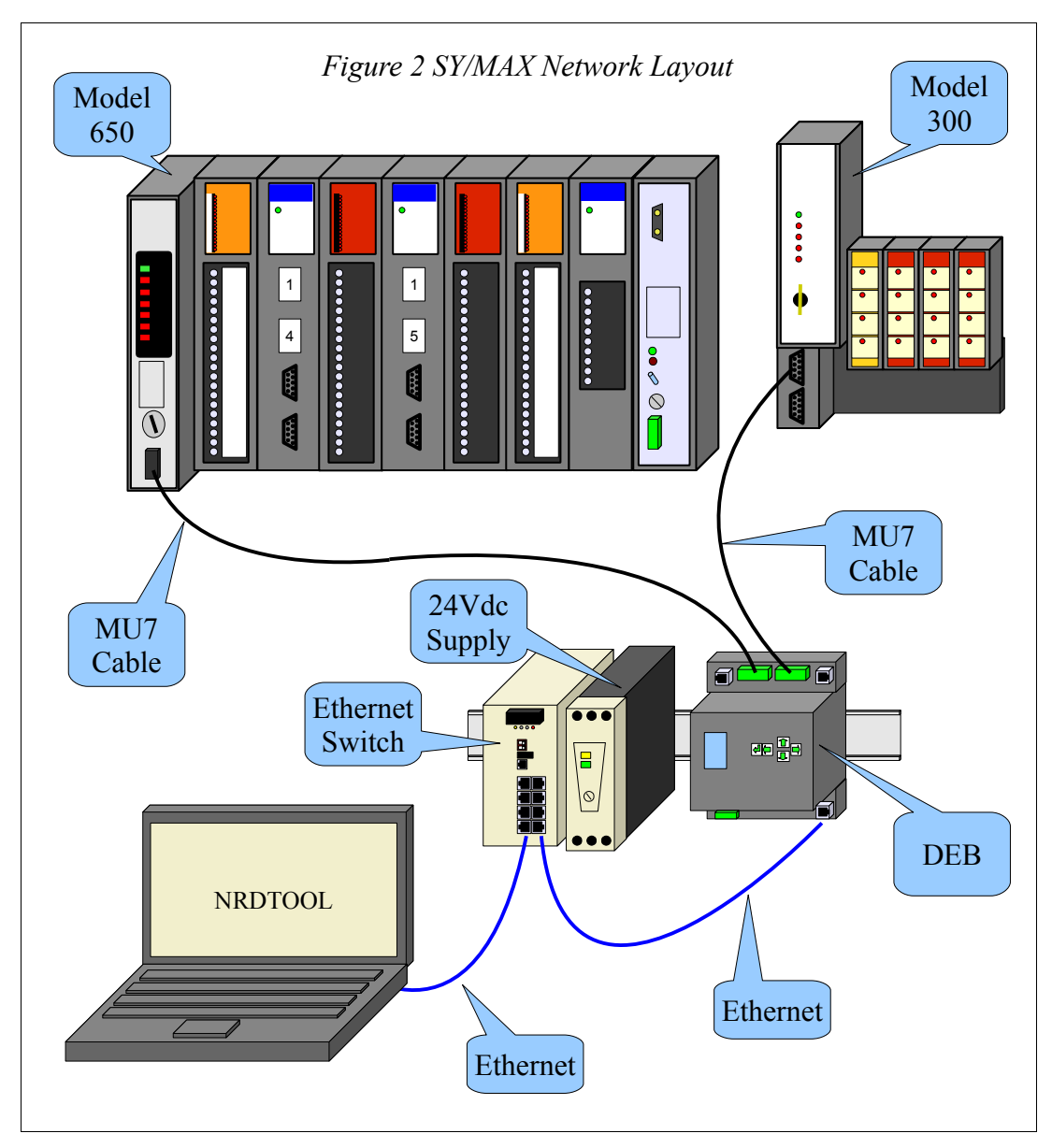

The DEB+101 is added to the system to allow a Modbus/TCP Ethernet client (PC) to access the both of the PLCs.

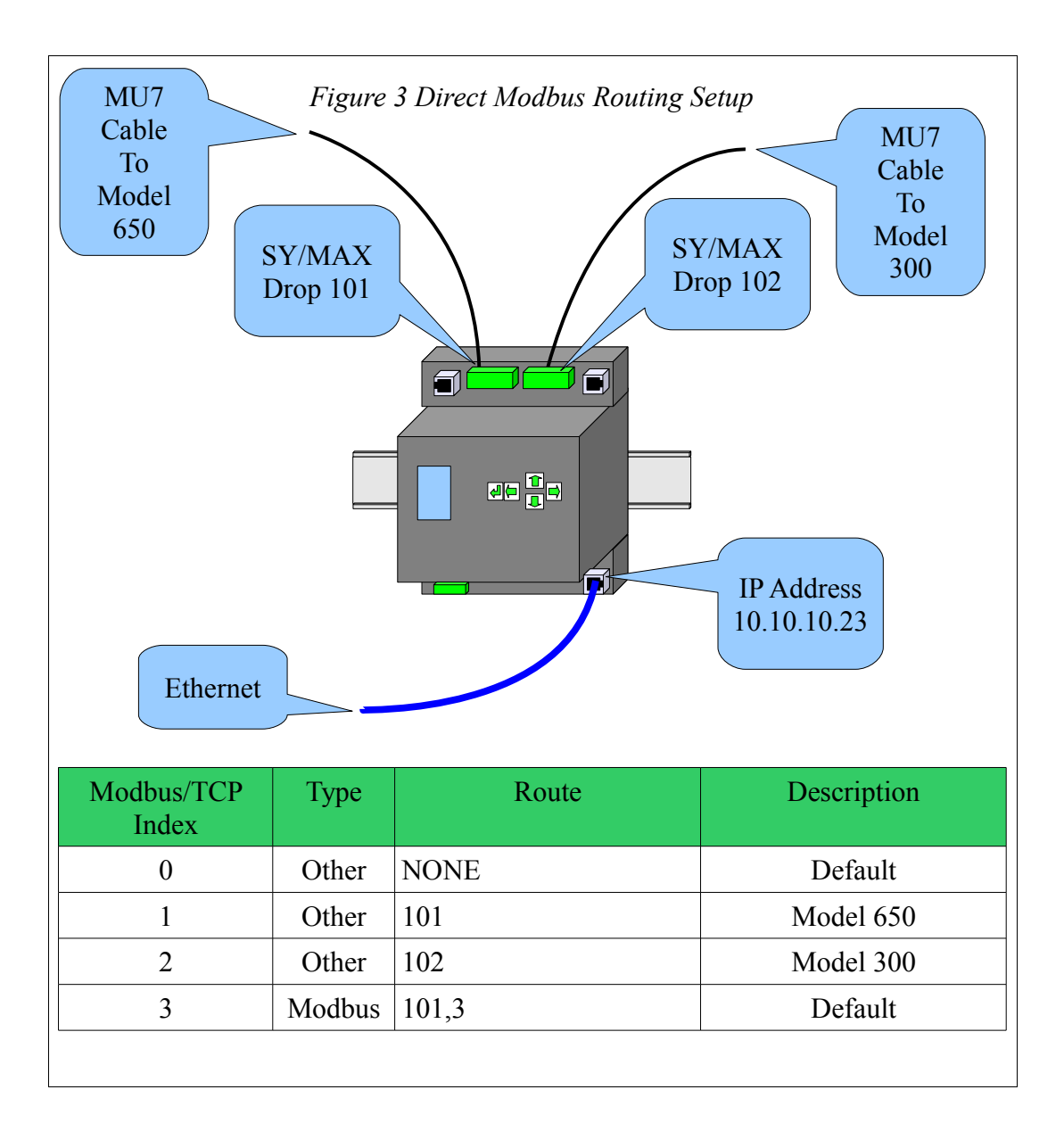

#### **RS-422 Wiring**

The DEB+101 RS-485 ports should be set for RS-422 operation when connecting to a SY/MAX port. The Niobrara MU7 cable is used to connect the DEB's serial port to a SY/MAX style port.

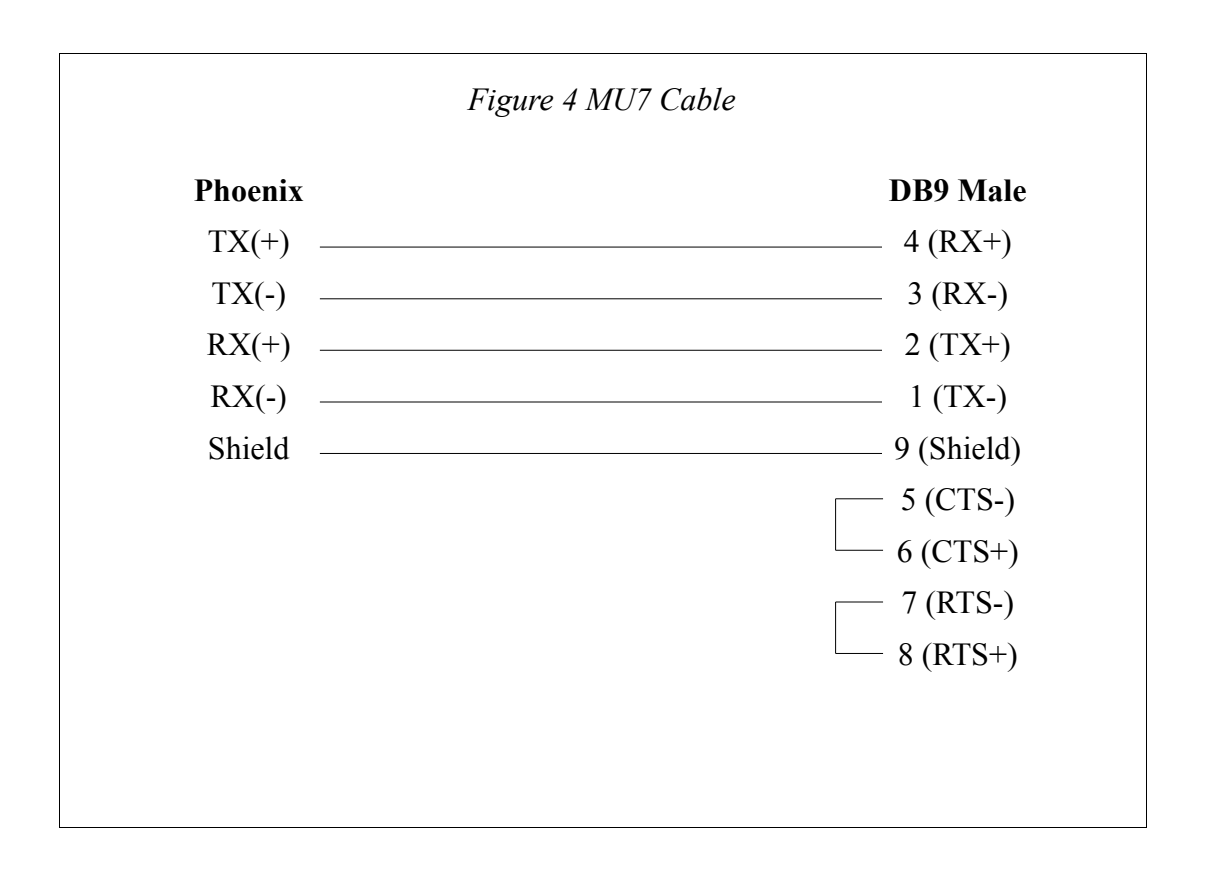

#### **Serial Port Settings**

Both serial ports will be set to SY/MAX mode to directly connect to a PLC. SY/MAX PLCs are almost always at 9600 baud. They must be at EVEN parity, 8 data bits, and 1 stop bit.

Port 1 is left at the default drop number of 101 while port 2 is at drop 102.

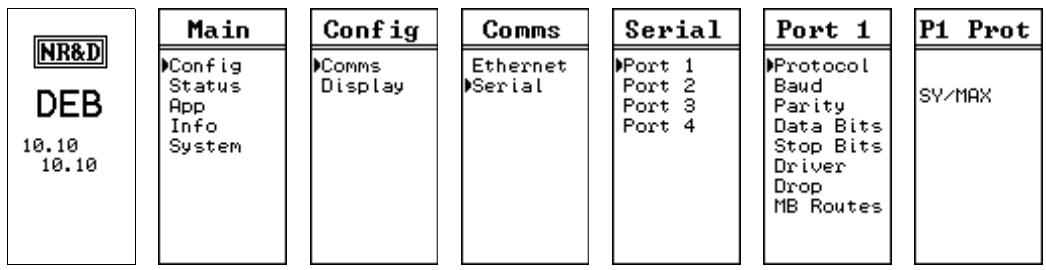

*Figure 5: Serial Port 1 Protocol*

|                                                 | Main                                               | Config                  | Comms               | Serial                               | Port 1                                                                                      | Mode   |
|-------------------------------------------------|----------------------------------------------------|-------------------------|---------------------|--------------------------------------|---------------------------------------------------------------------------------------------|--------|
| <b>NR&amp;D</b><br><b>DEB</b><br>10.10<br>10.10 | DConfig<br><b>Status</b><br>App.<br>Info<br>System | <b>Comms</b><br>Display | Ethernet<br>DSerial | Port 1<br>Port 2<br>Port 3<br>Port 4 | Protocol<br>Baud<br>Parity<br>Data Bits<br>Stop Bits<br><b>M</b> river<br>Drop<br>MB Routes | RS-422 |

*Figure 6: Serial Port 1 Driver Mode*

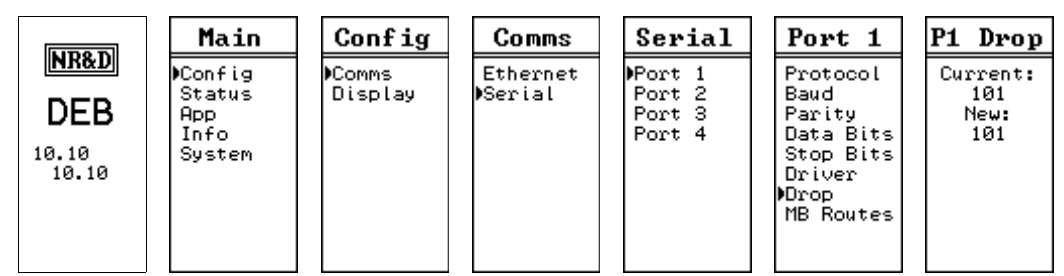

*Figure 7: Serial Port 1 Drop 101*

|                                                 | Main                                        | Config             | Comms                       | Serial                                       | Port 2                                                                                | P2 Prot |
|-------------------------------------------------|---------------------------------------------|--------------------|-----------------------------|----------------------------------------------|---------------------------------------------------------------------------------------|---------|
| <b>NR&amp;D</b><br><b>DEB</b><br>10.10<br>10.10 | ▶Config<br>Status<br>App.<br>Info<br>System | DComms.<br>Display | Ethernet<br><b>D</b> Serial | Port 1<br><b>P</b> ort 2<br>Port 3<br>Port 4 | Protocol<br>Baud<br>Data Bits<br>Parity<br>Stop Bits<br>Driver<br>Drop.<br>MB Routes! | ISY/MAX |

*Figure 8: Serial Port 2 Protocol*

|                               | Main                                        | Config                   | Comms                       | Serial                               | Port 2                                                                                      | P2 Mode |
|-------------------------------|---------------------------------------------|--------------------------|-----------------------------|--------------------------------------|---------------------------------------------------------------------------------------------|---------|
| NR&D<br>DEB<br>10.10<br>10.10 | )Config<br>Status<br>App.<br>Info<br>System | <b>DComms</b><br>Display | Ethernet<br><b>D</b> Serial | Port 1<br>Port 2<br>Port 3<br>Port 4 | Protocol<br>Baud<br>Data Bits<br>Parity<br>Stop Bits<br><b>M</b> river<br>Drop<br>MB Routes | RS-422  |

*Figure 9: Serial Port 2 Driver Mode*

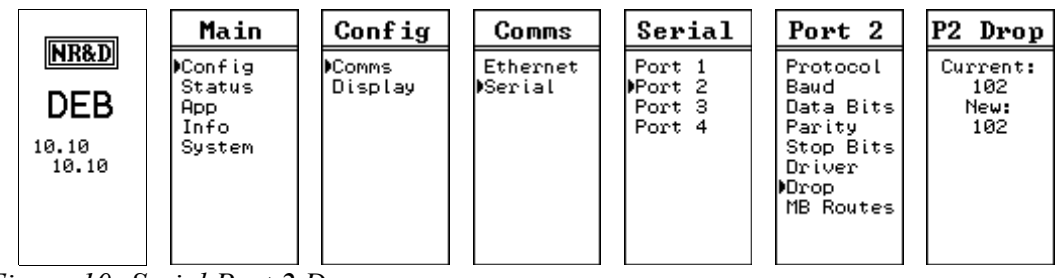

*Figure 10: Serial Port 2 Drop*

#### **Ethernet Settings**

The IP Address of the DEB+101 is set to 10.10.10.23. The video demonstrates setting this value with the following screens:

|       | Main                                                                                        | Config            | Comms              | Enet                                                                                                    | IP Add                                                 |
|-------|---------------------------------------------------------------------------------------------|-------------------|--------------------|----------------------------------------------------------------------------------------------------|--------------------------------------------------------|
| 10.10 | <b>NR&amp;D</b><br>)Config<br>Status<br><b>DEB</b><br><b>App</b><br>Info<br>System<br>10.10 | )Comms<br>Display | Ethernet<br>Serial | <b>MAddress</b><br>Mask<br>Gate<br>IP Source!<br>Protocol<br>Drop<br>MB Routes<br>IP Routes<br>Enet Mode | 10. 10.<br>10.23<br>RutoFill<br>IIP Tables?<br>No Ares |

*Figure 11: Fixed IP Address Screen*

The Subnet Mask and Default Gate are left at their default values of 255.0.0.0 and 0.0.0.0.

|                                | Main                                                     | Config            | Comms                      | Enet                                                                                                    | Protocol |
|--------------------------------|----------------------------------------------------------|-------------------|----------------------------|----------------------------------------------------------------------------------------------------|----------|
| NR&D<br>DEB<br>192.168<br>1.19 | )Config<br><b>Status</b><br><b>App</b><br>Info<br>System | DComms<br>Display | <b>MEthernet</b><br>Serial | Address<br>Mask<br>Gate<br>IP Source<br><b>P</b> rotocol<br>Drop<br>MB Routes<br>IP Routes<br>Enet Model | MB+SYMAX |

*Figure 12: Ethernet Protocol to Modbus/TCP + SY/MAX 802.3*

The Ethernet protocol is set to MB+SYMAX so Modbus/TCP and WINMATE may be used at the same time.

| NR&D<br><b>DEB</b> | Main<br>)Config<br>Status<br><b>App</b><br>Info | Config<br><b>Comms</b><br>Display | Comms<br><b>MEthernet</b><br>Serial | Enet<br>Address<br>Mask<br>Gate<br>IP Source             | Eth Drp<br>Current:<br>New:<br>12         |
|--------------------|-------------------------------------------------|-----------------------------------|-------------------------------------|----------------------------------------------------------|-------------------------------------------|
| 192.168<br>1.19    | System                                          |                                   |                                     | Protocol<br>)Drop<br>MB Routes<br>IP Routes<br>Enet Mode | Auto-Fix<br>Routing<br>Tables?<br>No Aves |

*Figure 13: Drop Number* 

Modbus/TCP index values 1 and 2 will route to slaves 1 and 2 on DEB port 1.

|                         | Main                   | Config             | Comms                      | Enet                           | Enet                   | Enet                   |
|-------------------------|------------------------|--------------------|----------------------------|--------------------------------|------------------------|------------------------|
| <b>NR&amp;D</b><br>DEB. | ⊮Config<br>Status      | DComms.<br>Display | <b>MEthernet</b><br>Serial | Address<br>Mask                | Index 001<br>MB Route: | Index 002<br>MB Route: |
| 192.168                 | App.<br>Info<br>System |                    |                            | Gate<br>IP Source!<br>Protocol | 101.***.<br>*** ***    | $102,***$<br>*** ***   |
| 1.19                    |                        |                    |                            | Drop.<br><b>MB Routes</b>      | *** ***<br>*** ***     | *** ***<br>*** ***     |
|                         |                        |                    |                            | IP Routes  <br>Enet Model      | Other<br><u>TEST</u>   | Other<br><u>TEST</u>   |

*Figure 15: Modbus Routes for Ethernet Index 1 and 2*

The "TEST" butt on the MB Routes page is used to try the downstream route. The DEB generates a read of remote register 8188 which shows the PLC model in a SY/MAX PLC.

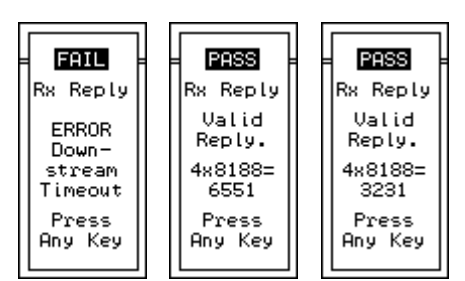

*Figure 16: Modbus Route Test Results*

# *NRDTOOL*

The nrdtool.exe program is used to quickly view Modbus registers in both slaves. This Windows program is a Modbus register viewer that can make connections to multiple slaves and display realtime data.

Two connections are made from nrdtool to the DEB. The first connects using Modbus/TCP Index 1 to communicate with the Model 650 PLC. The second connection uses Modbus/TCP Index 2 to communicate with the Model 300.

*Figure 17: NRDTOOL open connection for slave 1*

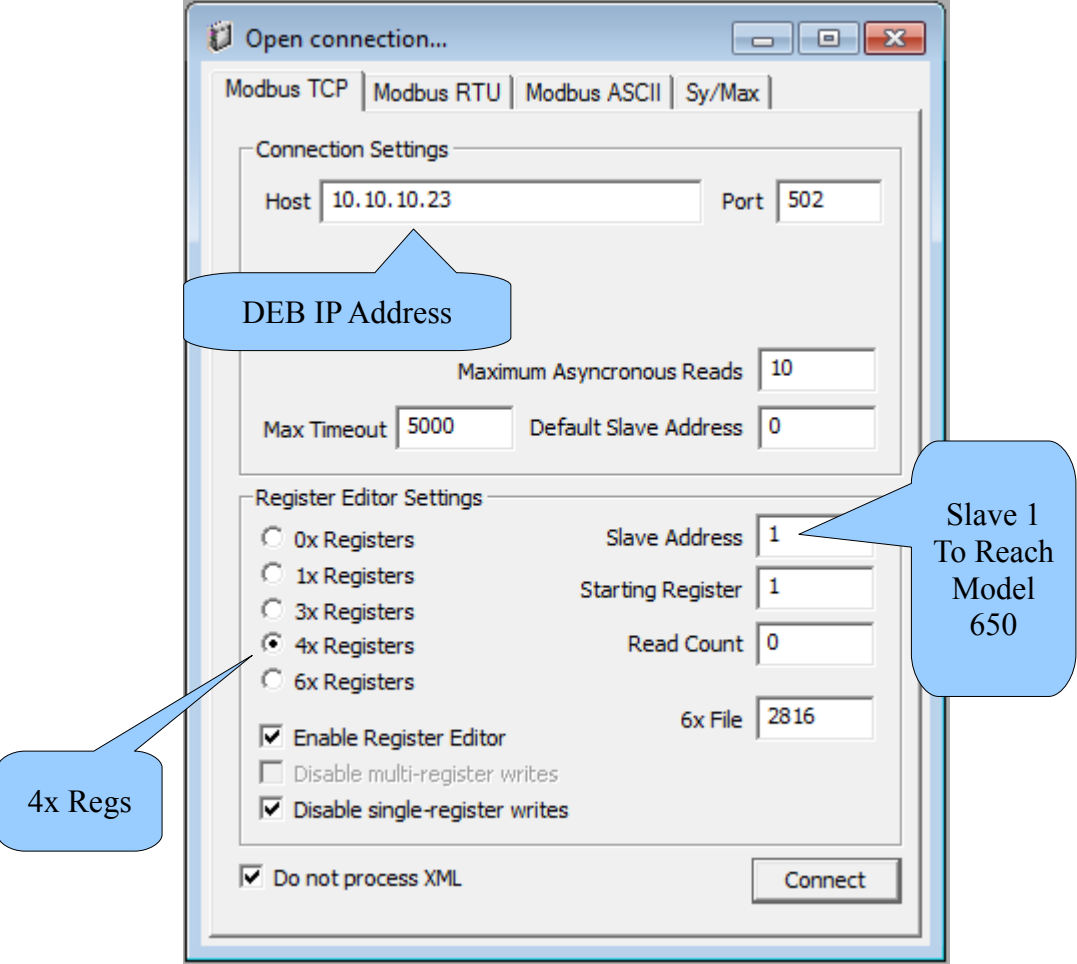

A second Modbus/TCP conection is established to the DEB targeting slave 2 (Momentum).

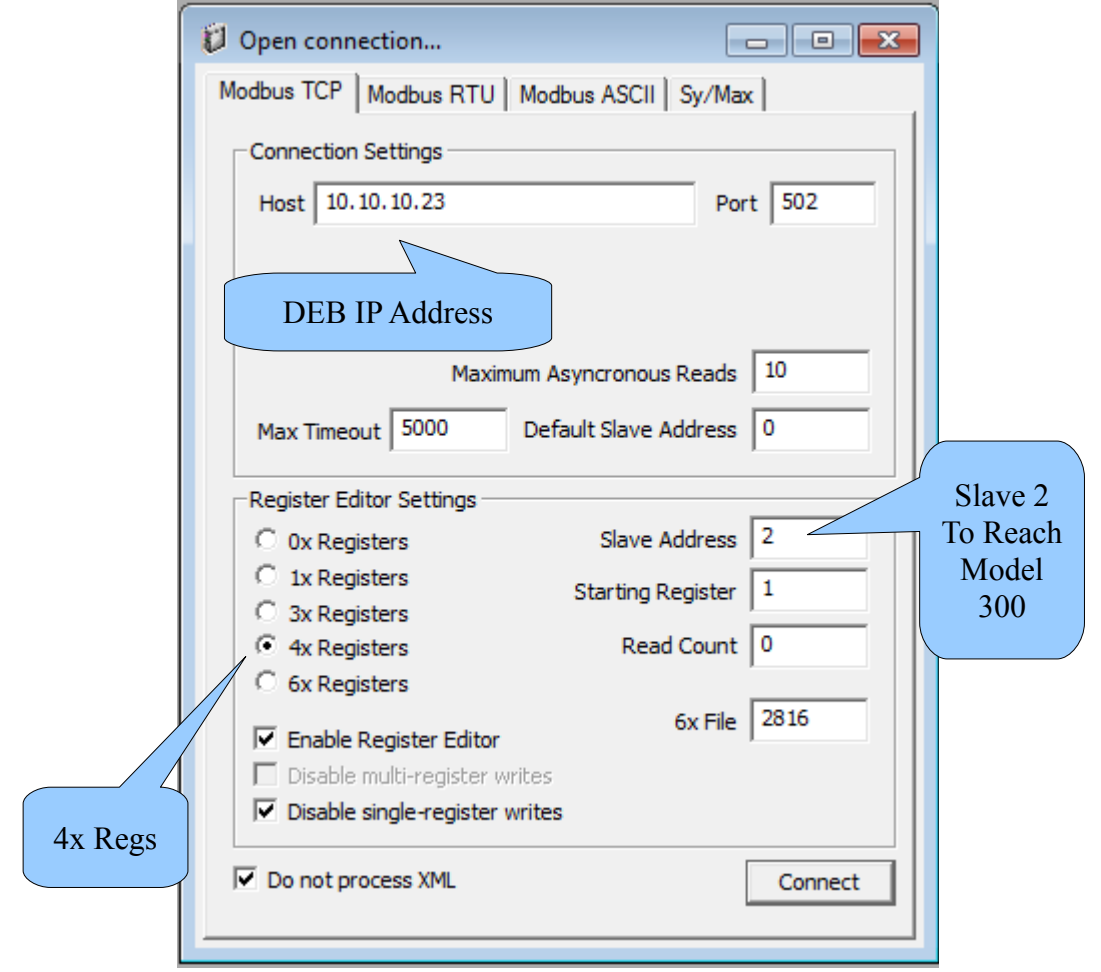

*Figure 18: NRDTOOL open connection for slave 2*

The register viewer shows the Modbus registers for the Model 650 (Slave 1) and Model 300 (Slave 2).

*Figure 19: NRDTOOL Register Viewer*

#### **WINMATE Operation**

The DEB's Ethernet port can operate in Modbus/TCP and SY/MAX 802.3 modes at the same time. In this example, the DEB's Ethernet port is set to SY/MAX address 12 and the WINMATE computer is set to SY/MAX address 97. The route to a target PLC is simply all of the drops needed to reach the PLC.

NOTE: WINMATE requires an additional drop terminator of 255 to mark the end of the

route. This is not usually required by most SY/MAX 802.3 compatible devices.

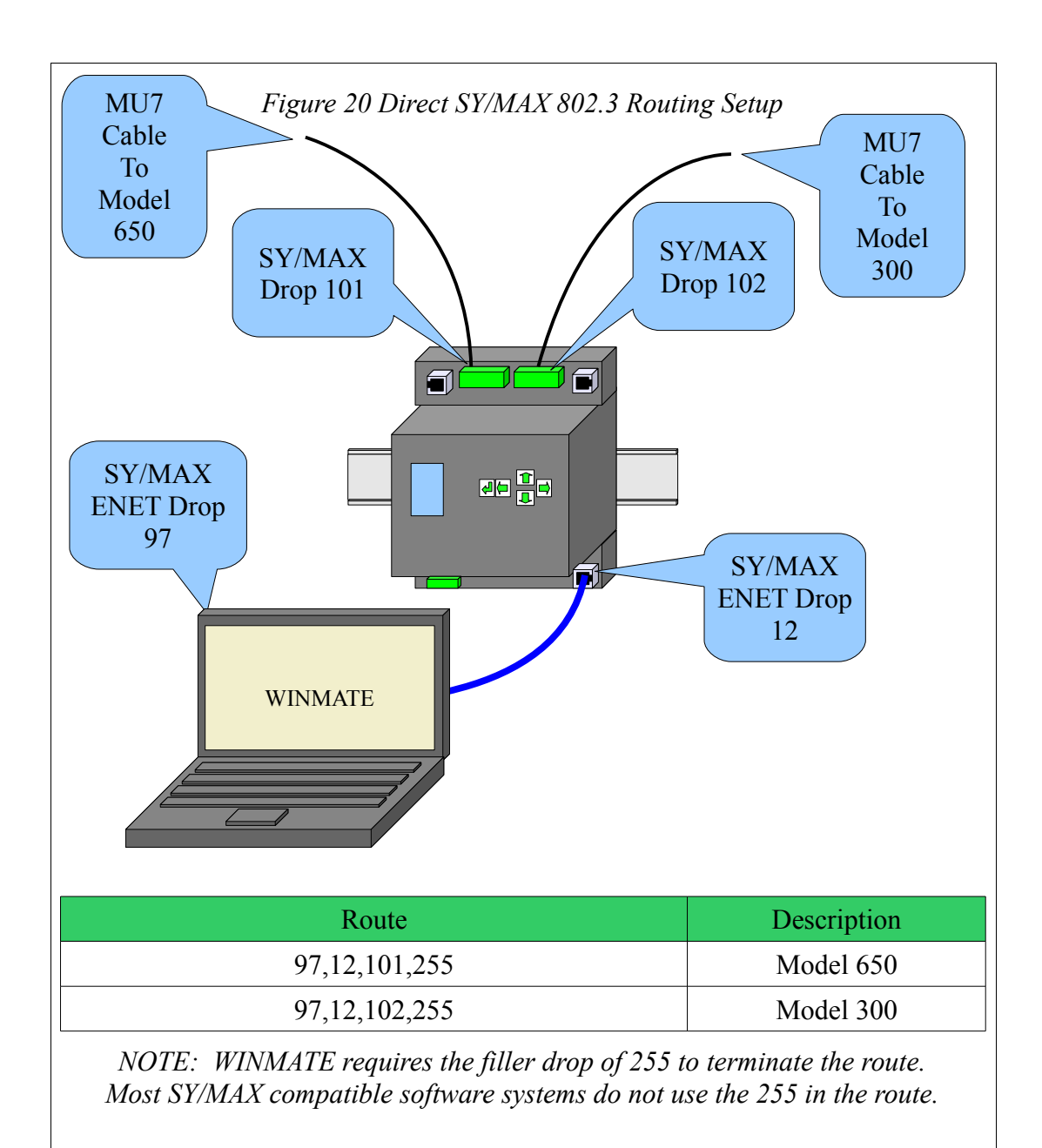

*Figure 21: WINMATE Routing to Reach Model 650*

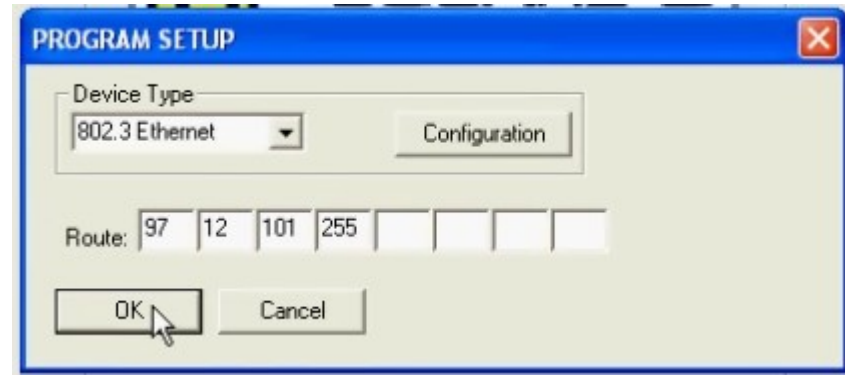

Simply change the 101 to 102 to route to the Model 300 PLC.

*Figure 22: WINMATE Routing to Reach Model 300*

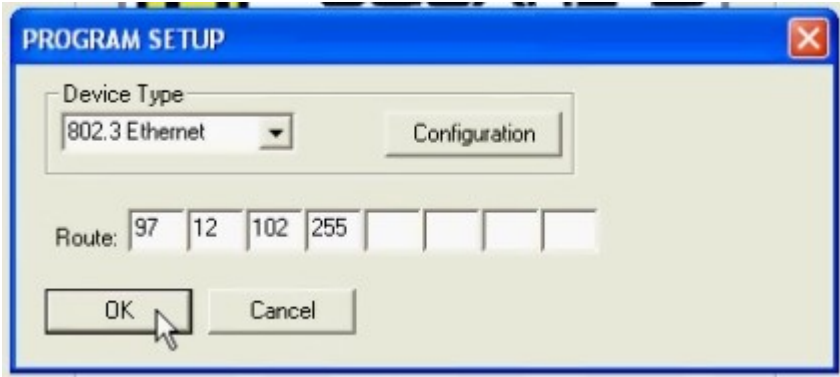

## *Net-to-Net Operation*

The DEB may also be used to connect a SY/NET network to Ethernet. This is done by using a Net-to-Net connection between one of the serial ports on the DEB and a serial port on a standard NIM.

The following rules must be followed for a Net-to-Net connection:

- Both serial ports must be set to Net-to-Net mode.
- Both serial ports must be set to the same Drop number.
- Both serial ports must be set to the same communication parameters (typically 9600, EVEN, 8, 1.

Figure [24](#page-16-0) shows the Net-to-Net setup from the video. The simple SY/NET network consists of two CRM510 NIMs set to nodes 14 and 15.

The bottom port of NIM 14 (drop 114) is set to SY/MAX mode and is connected to the Model 650 PLC with a Niobrara DC1 (CC-100 equivalent) cable.

The top port of NIM 15 (drop 15) is set to SY/MAX mode and is connected to the Model 300 PLC with a Niobara DC1 cable.

The bottom port of NIM 15 (drop 115) is eventually set to Net-to-Net mode and is connected to port 2 of the DEB with a Niobrara MU7 cable. The video shows an attempt to connect while the NIM port is still set for SY/MAX mode and the resulting error 29 message. The NIM port is configured by DIP switches on the back of the card.

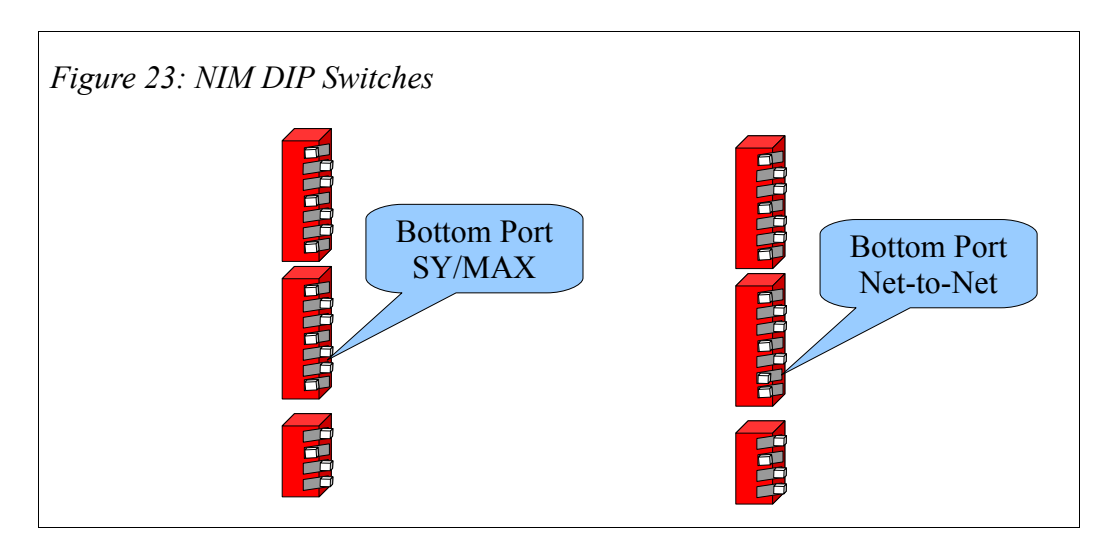

<span id="page-16-0"></span>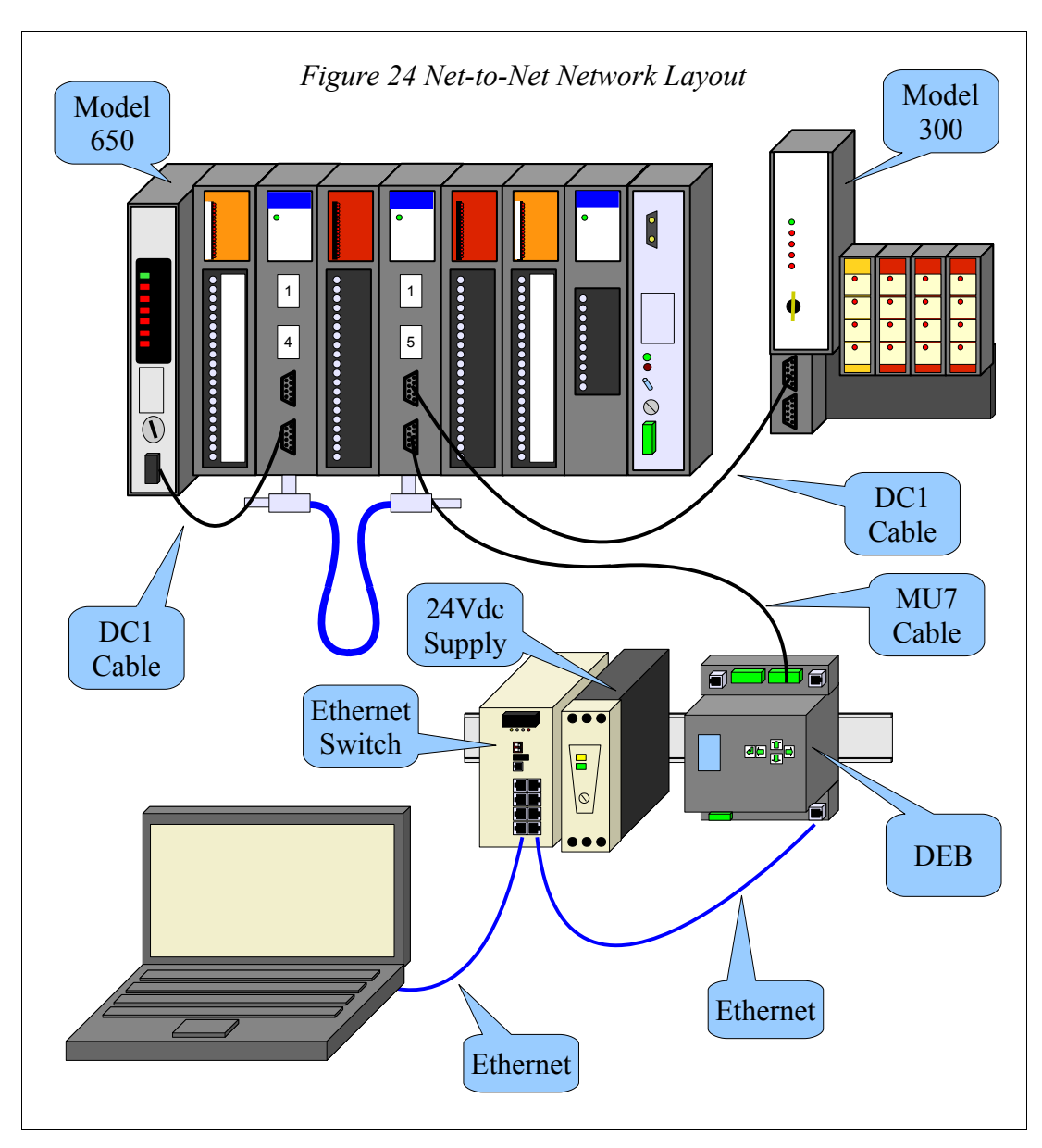

The setup for Net-to-Net involves changing the protocol for the DEB serial port, changing the Modbus Routing table entries, and moving the cables.

Port 2 of the DEB is chosen for the Net-to-Net connection. The protocol is changed to NET-TO-NET and the drop number is changed to 115 to match the NIM port.

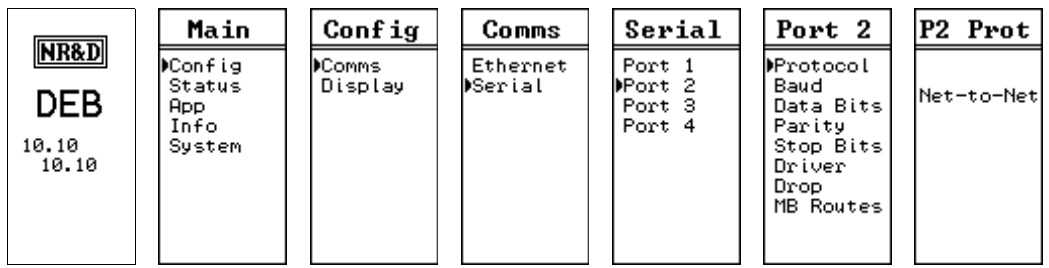

*Figure 25: Serial Port 2 Protocol*

|                | Main                            | Config                  | Comms               | Serial                      | Port 2                        | P2 Drop                    |
|----------------|---------------------------------|-------------------------|---------------------|-----------------------------|-------------------------------|----------------------------|
| NR&D<br>DEB    | ⊮Config<br>Status<br><b>App</b> | <b>Comms</b><br>Display | Ethernet<br>⊮Serial | Port 1<br>⊮Port 2<br>Port 3 | Protocol<br>Baud<br>Data Bits | Current:<br>102<br>New:    |
| 10.10<br>10.10 | Info<br>System                  |                         |                     | Port 4                      | Parity<br>Stop Bits<br>Driver | 115<br>Auto-Fix<br>Routing |
|                |                                 |                         |                     |                             | )Drop<br>MB Routes            | Tables?<br>No Aves         |

*Figure 26: Serial Port 2 Drop*

The Modbus Routing tables for the Ethernet port are altered to include the new routes.

|                                                  | Main                                        | Config                  | Comms                      | Enet                                                                                                | Enet                                                                                          | Enet                                                                                        |
|--------------------------------------------------|---------------------------------------------|-------------------------|----------------------------|----------------------------------------------------------------------------------------------------|-----------------------------------------------------------------------------------------------|---------------------------------------------------------------------------------------------|
| <b>NR&amp;D</b><br><b>DEB</b><br>192.168<br>1.19 | DConfig<br>Status<br>App.<br>Info<br>System | <b>Comms</b><br>Display | <b>MEthernet</b><br>Serial | Address<br>Mask<br>Gate<br>IP Source<br>Protocol<br>Drop.<br>MB Routes<br>IP Routes  <br>Enet Model | Index 001<br>MB Route:<br>115.114.<br>*** ***<br>***, ***,<br>*** ***<br>Other<br><u>TEST</u> | Index 002<br>MB Route:<br>115,015,<br>*** ***<br>*** ***<br>*** ***<br>Other<br><b>TEST</b> |

*Figure 27: Modbus Routes for Ethernet Index 1 and 2*

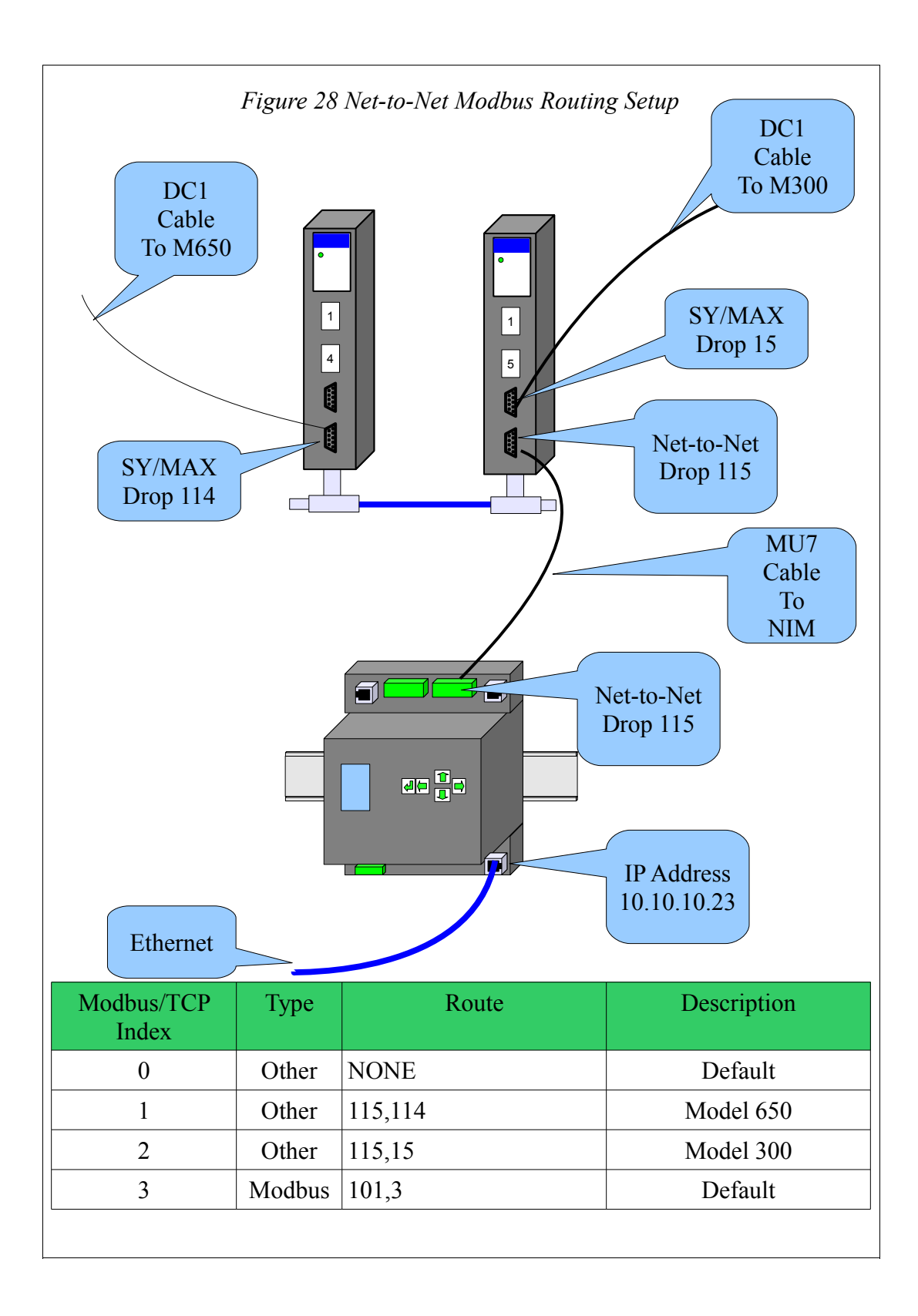

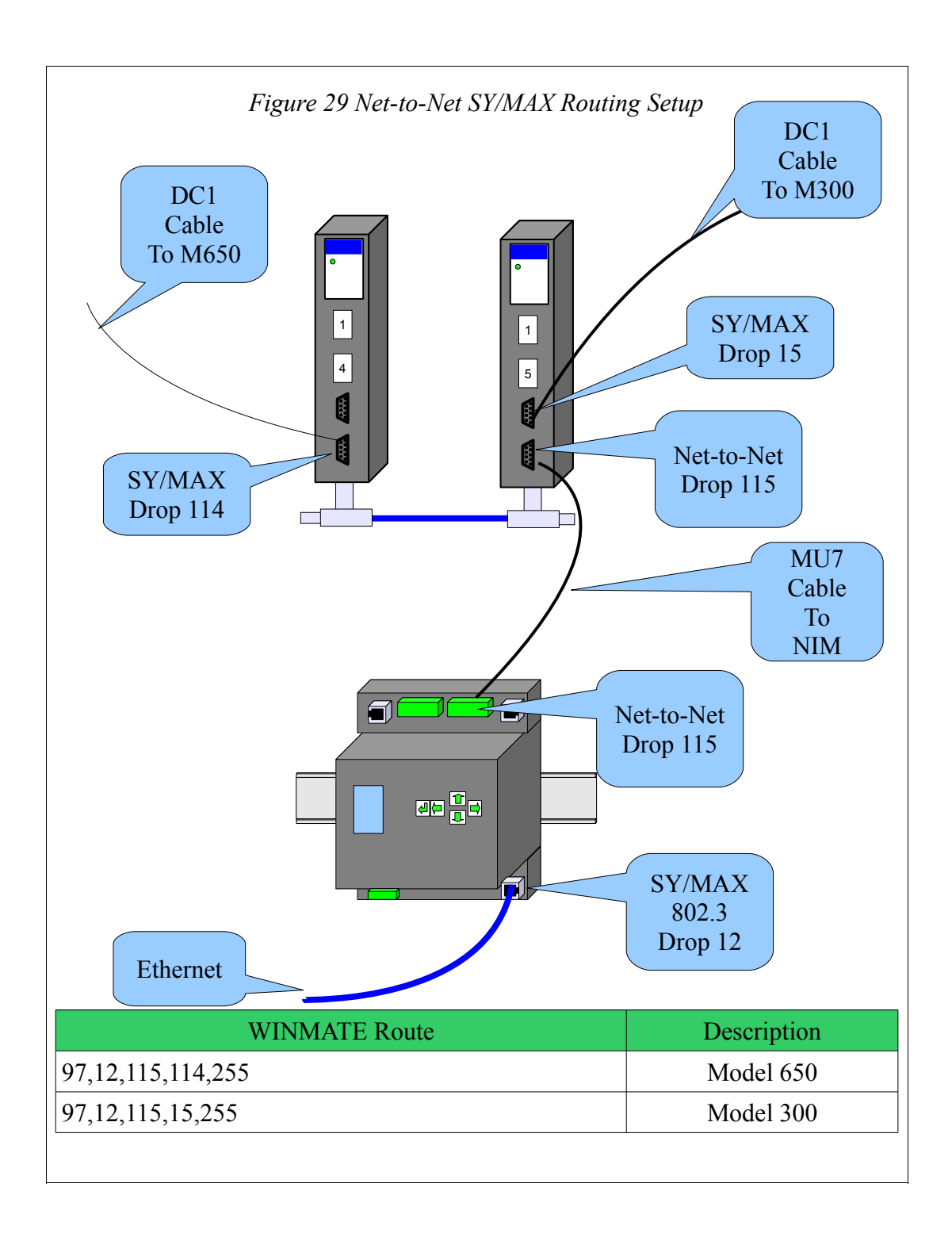